## **Auto Multiple Choice - Bug # 923: Scans non reconnus error +0/0/0+**

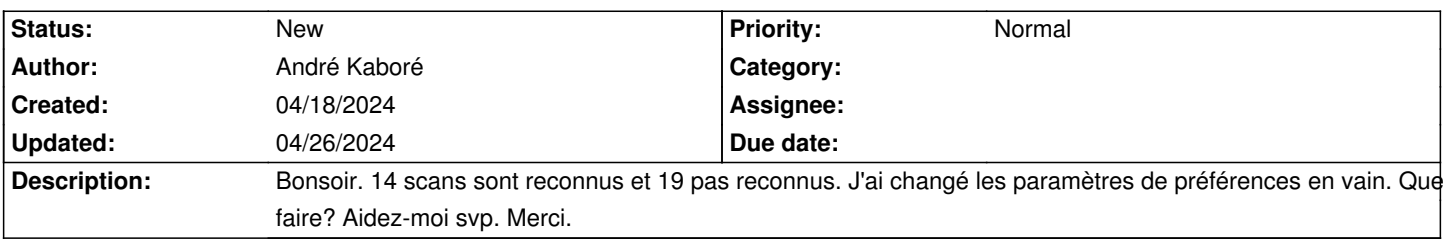

## **History**

## **04/18/2024 01:29 am - André Kaboré**

Bonsoir. L'erreur des scans non reconnus est plutôt No layout for ID +0/0/0+. Je demande de l'aide. Merci

## **04/26/2024 12:19 pm - Frédéric Bréal**

Il faut vérifier avec le bouton calage si AMC détectent mal les 4 cercles dans les coins.

Vous pouvez essayer de relancer la détection en cochant dans les préférences > scan > Contrôle des scans avec 3 angles marqués.

Si cela ne fonctionne pas, il faudra lancer un mode débogage.